# **New Print Dialog for WinWord Version 2.3**

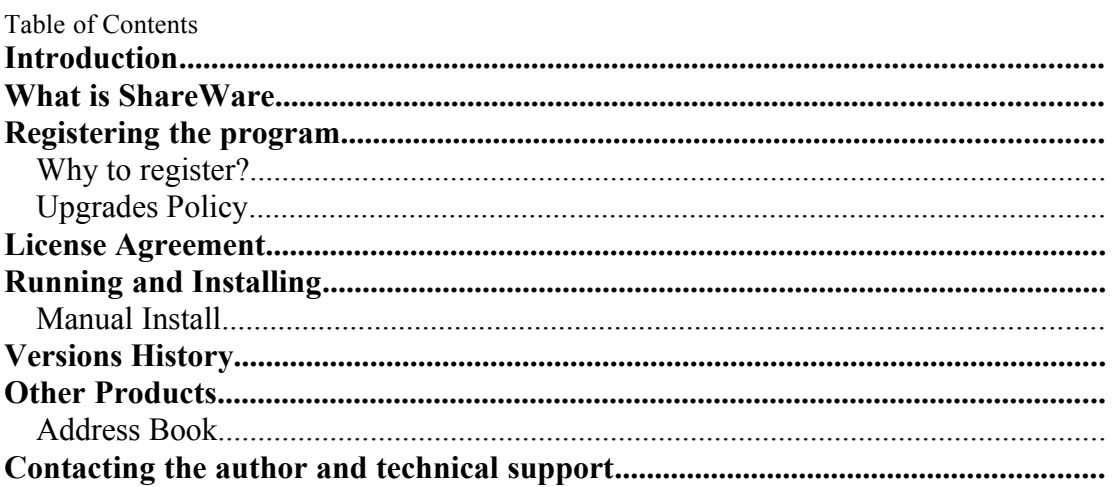

## Introduction

New Print Dialog for WinWord 6.0

Replaces WinWord default print dialog.

The user have much more control over printing options.

Printer selection made much easier, directly from the dialog. (Up to 16 printers) Changing various settings like Reverse Print Order, and Draft Output done in the dialog itself, without going to the Print Options.

# This program is ShareWare

# What is ShareWare

ShareWare programs are not free. They are given you for trial period, so you can test them in your home or office, on your own machine. You don't have to buy just on the basis of some demo, or some short demonstration on the computer at store. Yes, that right, check it in real life before you buy.

If you find the program useful, and keep using it, after the trial period, then you are expected to register.

## Registering the program

You are welcome to try the program, for 30 days.

There are no "Nag Screens" to remind you to register, and there are also no extra features in the registered version, nor any limitations in the shareware one.

The registration fee is \$15.00 (45 NIS, in Israel) plus shipping. (\$2 in Israel, \$10 to other countries)

To print an order form double-click the Print Order Form button, at the end of that document, or use the Order Form button at the About dialog of the Address Book. **Why to register?**

A lot of people ask "why to register sharware programs, when I can use them free off charge?" There are few answers to that question:

- ·When you register you support the ShareWare concept. ShareWare authors don't spend money for advertising and fancy offices, that's why you can get good products for fair price.
- ·ShareWare author spend a lot of time trying to give you the best product, bugs free. Only registering the programs will allow them to keep doing this.

·Hi, I almost forgot, don't you think you should pay for something that you find useful, and use with? And have some peace of mind doing so.

# **Upgrades Policy**

Registered users can upgrade all minor versions free of charge, when downloading the file from any BBS or other on-line service, and by using the same registration details.

The price for major version upgrade is \$ 10 plus shipment (Use the Upgrade check box in the Order Form dialog).

The price for minor version upgrade via post is the same as for major version upgrade.

# License Agreement

- The license is granted on a per user basis. This includes the right to install and use the software on one or more computers so long as the total number of users does not exceed the license quantity.
- Permission is hereby granted for any SysOp or other person in charge of maintaining on-line services to offer a copy of the New Print Dialog for downloading, as long as no charge other than normal charges for system access are made, and as long as the originally distributed files are kept together and offered in unmodified form.
- The New Print Dialog is distributed as is, with no warranty regarding its usefulness or fitness for any particular purpose. While care has been taken to produce software which is problem free, the author assumes no responsibility or liability for any failure of this software, or any problems, or damage ensuing thereby.
- · Any use of the software is construed as acceptance of this disclaimer of liability
- · **The New Print Dialog may not be distributed with any commercial software product without the prior, express, written permission of the author.**

# Running and Installing

- · To test the New Print Dialog double-click the New Print Dialog button.
- · To test the Old Print Dialog double-click the Old Print Dialog button.
- · To install the New Print Dialog to your global template, so it will be available whenever you use WinWord, double-click the Install Print Dialog button.
- The New Print Dialog will replace your existing print dialog.

# · To Uninstall the New Print Dialog double-click the Remove Print Dialog **Manual Install**

If the Install routine fails than you can install the New Print Dialog manualy. Use Tools/Macro/Organizer to copy the FilePrint macro from that file into your GLOBAL template (Usualy NORMAL.DOT template.)

# Versions History

## **Version 2.3**

·Settings are saved in *TALFUCHS.INI* file in the Windows directory, and not in the *WIN.INI* file.

## **Version 2.2**

·Collate Copies option added to the print dialog.

·Fixed bug in the Print Options dialog, which cosed to some of the settings not to be saved.

### **Version 2.1**

- ·Fixed bug that caused error message when the cancel button in the printer setup dialog chosed.
- ·The system default printer will be the default printer in the printers drop down list.
- •The system restores the default printer after the printing job.

### **Version 2.0**

- First WinWord 6.0 version.
- Versions 1.x are for WinWord 2.0

## Other Products

## **Address Book**

Address Book for WinWord 6.0

Store unlimited number of names, Addresses and phone numbers.

Search for specific record by name or by company.

Insert the details directly to your document. Only the desired details, and exactly the way you want..

The Address Book sorted automatically after every change made. All the changes will be saved at the end of the session.

Included template for creating letter. You can edit the template, and use it as a sample to create your own templates that take advantage of Address Book.

## Contacting the author and technical support

Please send inquiries, comments, or fees to the author at the address below. Technical support available for registered and unregistered users, via E-Mail or via the post office.

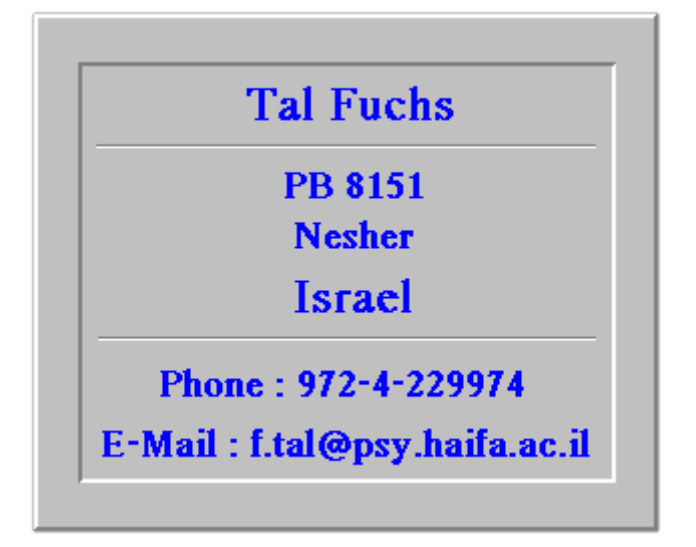